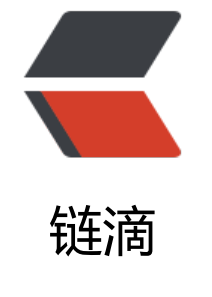

## 端[口转](https://ld246.com)发

作者: kenan

- 原文链接:https://ld246.com/article/1495085718324
- 来源网站:[链滴](https://ld246.com/member/kenan)
- 许可协议:[署名-相同方式共享 4.0 国际 \(CC BY-SA 4.0\)](https://ld246.com/article/1495085718324)

<p style="color:#333333;font-family:微软雅黑, &quot;background-color:#FFFFFF;font-size:19p  $;$ " $>$ 好处: 即时生效, 随意修改删除, 不影响其他ip映射  $<$ /p> <p style="color:#333333;font-family:微软雅黑, &quot;background-color:#FFFFFF;font-size:19p  $;$ " $>$  $2 $br/>$$  $\langle$ /p> <p style="color:#333333;font-family:微软雅黑, &quot;background-color:#FFFFFF;font-size:19p  $;$ " $>$  记事本保存为bat格式批量添加后,并查看映射:  $\langle$ /p> <p style="color:#333333;font-family:微软雅黑, &quot;background-color:#FFFFFF;font-size:19p  $;$ " $>$  netsh interface portproxy add v4tov4 listenport=701 connectaddress=192.168.157.130 con ectport=701  $<$ /p> <p style="color:#333333;font-family:微软雅黑, &quot;background-color:#FFFFFF;font-size:19p ;"> netsh interface portproxy add v4tov4 listenport=2463 connectaddress=192.168.157.130 co nectport=2468  $<$ /p> <p style="color:#333333;font-family:微软雅黑, &quot;background-color:#FFFFFF;font-size:19p  $;$ " $>$  netsh interface portproxy add v4tov4 listenport=1993 connectaddress=192.168.157.130 co nectport=1982  $\langle$ /p> <p style="color:#333333;font-family:微软雅黑, &quot;background-color:#FFFFFF;font-size:19p  $;$ " $>$  netsh interface portproxy add v4tov4 listenport=50003 connectaddress=192.168.157.130 c nnectport=55555  $\langle$ /p> <p style="color:#333333;font-family:微软雅黑, &quot;background-color:#FFFFFF;font-size:19p ;">  $or  $/\ge$$  $\langle$ /p> <p style="color:#333333;font-family:微软雅黑, &quot;background-color:#FFFFFF;font-size:19p ;"> netsh interface portproxy show all  $\langle$ /p> <p style="color:#333333;font-family:微软雅黑, &quot;background-color:#FFFFFF;font-size:19p  $;$ " $>$  cmd.exe  $\langle$ /p> <p style="color:#333333;font-family:微软雅黑, &quot;background-color:#FFFFFF;font-size:19p ;">  $or  $/\ge$$  $<$ /p> <p style="color:#333333;font-family:微软雅黑, &quot;background-color:#FFFFFF;font-size:19p  $;$ " $>$  cmd命令执行  $\langle$ /p> <p style="color:#333333;font-family:微软雅黑, &quot;background-color:#FFFFFF;font-size:19p  $;$ " $>$ 

 查看所有端口转发代理参数:  $<$ /p> <p style="color:#333333;font-family:微软雅黑, &quot;background-color:#FFFFFF;font-size:19p ;"> netsh interface portproxy show all  $\langle$ /p> <p style="color:#333333;font-family:微软雅黑, &quot;background-color:#FFFFFF;font-size:19p ;">  $for  $/>$$  $<$ /p> <p style="color:#333333;font-family:微软雅黑, &quot;background-color:#FFFFFF;font-size:19p ;">  $2<sub>or</sub>$  $\langle$ /p> <p style="color:#333333;font-family:微软雅黑, &quot;background-color:#FFFFFF;font-size:19p ;"> 使用示例一: 单ip转发  $\langle$ /p> <p style="color:#333333;font-family:微软雅黑, &quot;background-color:#FFFFFF;font-size:19p  $;$ " $>$  将本地的8080端口的数据转发至192.168.56.101上的8080端口,也可以转发到其他外网ip  $\langle$ /p> <p style="color:#333333;font-family:微软雅黑, &quot;background-color:#FFFFFF;font-size:19p  $;$ " $>$ 添加: netsh interface portproxy add v4tov4 listenport=8080 connectaddress=192.168.56.1 1 connectport=8080  $<$ /p> <p style="color:#333333;font-family:微软雅黑, &quot;background-color:#FFFFFF;font-size:19p ;"> 删除: netsh interface portproxy delete v4tov4 listenport=8080  $\langle$ /p> <p style="color:#333333;font-family:微软雅黑, &quot;background-color:#FFFFFF;font-size:19p  $;$ " $>$  $2<sub>or</sub>$  $\langle$ /p> <p style="color:#333333;font-family:微软雅黑, &guot;background-color:#FFFFFF;font-size:19p ;"> 使用实例二:双ip 多ip可以用下面  $\langle$ /p> <p style="color:#333333;font-family:微软雅黑, &quot;background-color:#FFFFFF;font-size:19p  $;$ " $>$  添加一个IPV4到IPV4的端口映射,也就是指定一个ip  $\langle$ /p> <p style="color:#333333;font-family:微软雅黑, &quot;background-color:#FFFFFF;font-size:19p ;"> 添加: netsh interface portproxy add v4tov4 listenaddress=192.168.193.1 listenport=701 co nectaddress=192.168.192.128 connectport=701  $\langle$ /p> <p style="color:#333333;font-family:微软雅黑, &quot;background-color:#FFFFFF;font-size:19p  $;$ " $>$  $2<sub>or</sub>$  $\langle$ /p> <p style="color:#333333;font-family:微软雅黑, &quot;background-color:#FFFFFF;font-size:19p  $;$ " $>$ 

 指定监听ip和端口可以删除  $<$ /p> <p style="color:#333333;font-family:微软雅黑, &quot;background-color:#FFFFFF;font-size:19p ;"> 删除: netsh interface portproxy delete v4tov4 listenaddress=192.168.193.1 listenport=701  $\langle$ /p> <p style="color:#333333;font-family:微软雅黑, &quot;background-color:#FFFFFF;font-size:19p ;">  $for  $/>$$  $<$ /p> <p style="color:#333333;font-family:微软雅黑, &quot;background-color:#FFFFFF;font-size:19p ;">  $2<sub>or</sub>$  $\langle$ /p> <p style="color:#333333;font-family:微软雅黑, &quot;background-color:#FFFFFF;font-size:19p ;">  $or  $/\ge$$  $<$ /p> <p style="color:#333333;font-family:微软雅黑, &quot;background-color:#FFFFFF;font-size:19p  $;$ " $>$  -----------------故障解决方法:  $\langle$ /p> <p style="color:#333333;font-family:微软雅黑, &quot;background-color:#FFFFFF;font-size:19p  $;$ " $>$  2003 xp系统需要安装IPV6(否则端口转发不可用!)2008 2012系统直接执行上面的命令  $\langle$ /p> <p style="color:#333333;font-family:微软雅黑, &quot;background-color:#FFFFFF;font-size:19p ;"> 安装命令:netsh interface ipv6 install  $\langle$ /p> <p style="color:#333333;font-family:微软雅黑, &quot;background-color:#FFFFFF;font-size:19p ;"> 重要开启IPv6服务:  $\langle$ /p> <p style="color:#333333;font-family:微软雅黑, &quot;background-color:#FFFFFF;font-size:19p  $;$ " $>$  安装后还要打开管理工具-服务-IPv6 Helper Service 启动 否则映射端口后仍然不能连接  $\langle$ /p> <p style="color:#333333;font-family:微软雅黑, &quot;background-color:#FFFFFF;font-size:19p ;"> win7系统以后的系统 服务是IP Helper  $\langle$ /p> <p style="color:#333333;font-family:微软雅黑, &quot;background-color:#FFFFFF;font-size:19p  $;$ " $>$  还要注意系统防火墙关闭:  $\langle$ /p> <p style="color:#333333;font-family:微软雅黑, &quot;background-color:#FFFFFF;font-size:19p  $;$ " $>$ 命令 "netsh firewall set opmode disable"用来禁用系统防火墙,相反命令 "netsh firewall set pmode enable"可启用防火墙。  $<$ /p>